Sayın İlgili,

Eylemli Turist Rehberlerinin aşılanması hususunda turizmpersoneli.tga.gov.tr adresinden yapılacak işlemler aşağıda bilgilerinize sunulmuştur.

Bununla birlikte sadece "eylemli" meslektaşlarımızın programa dâhil edileceğini hatırlatarak; program kaydı başladığı tarihten sonra eylemli olan meslektaşlarımızın listesi haftalık olarak TGA'ya Birliğimiz tarafından iletilecektir.

turizmpersoneli.tga.gov.tr adresine girildiğinde ilk olarak gelecek ekran aşağıdaki gibi olacaktır:

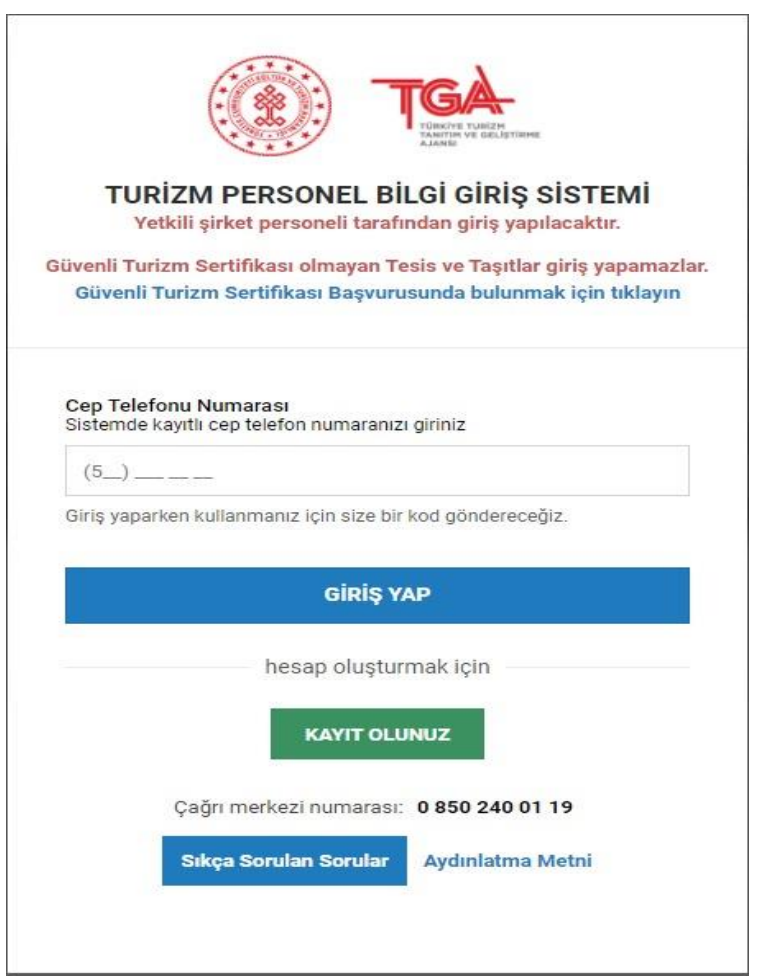

Bu ekranda yapılması gereken işlem cep telefonu numarası girerek yeşil renkli görünen "Kayıt Olunuz" sekmesine basmaktır. Bu işlemden sonra ikinci ekran karşınıza çıkacaktır.

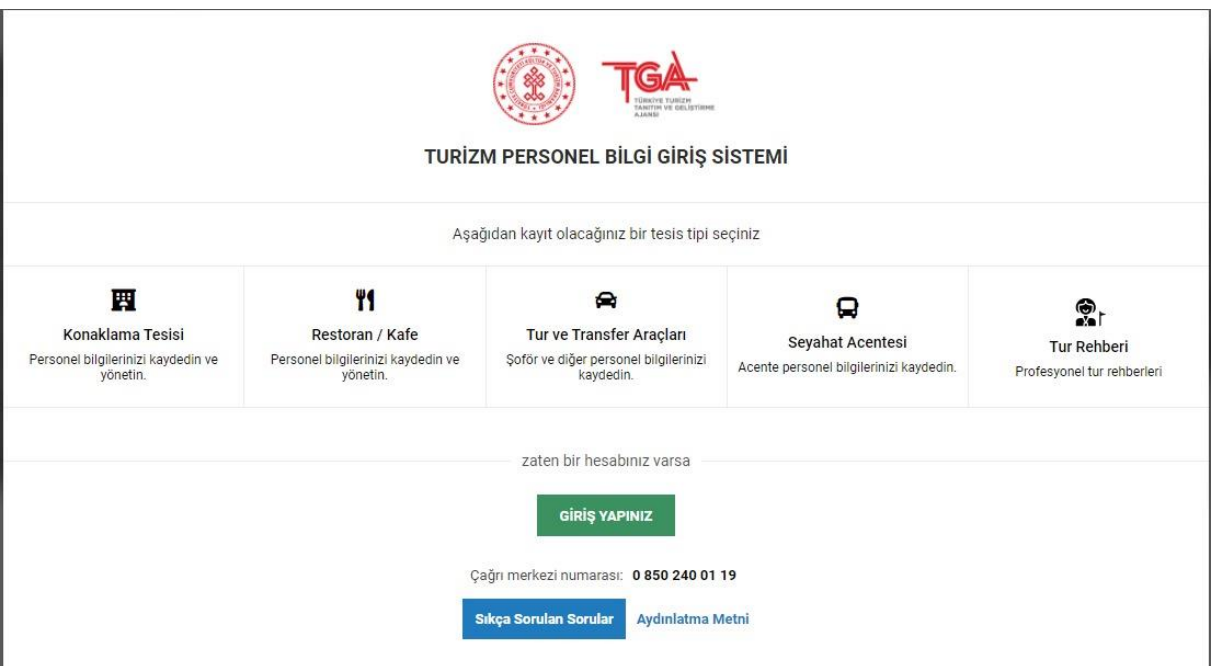

Turizm Personel Bilgi Giriş Sistemi başlıklı ikinci ekranda yapılması gereken ise en sağda "Tur Rehberi" Profesyonel Tur Rehberleri sekmesine tıklanması gereklidir.

Ardından gelen ekran aşağıdaki gibi olacaktır:

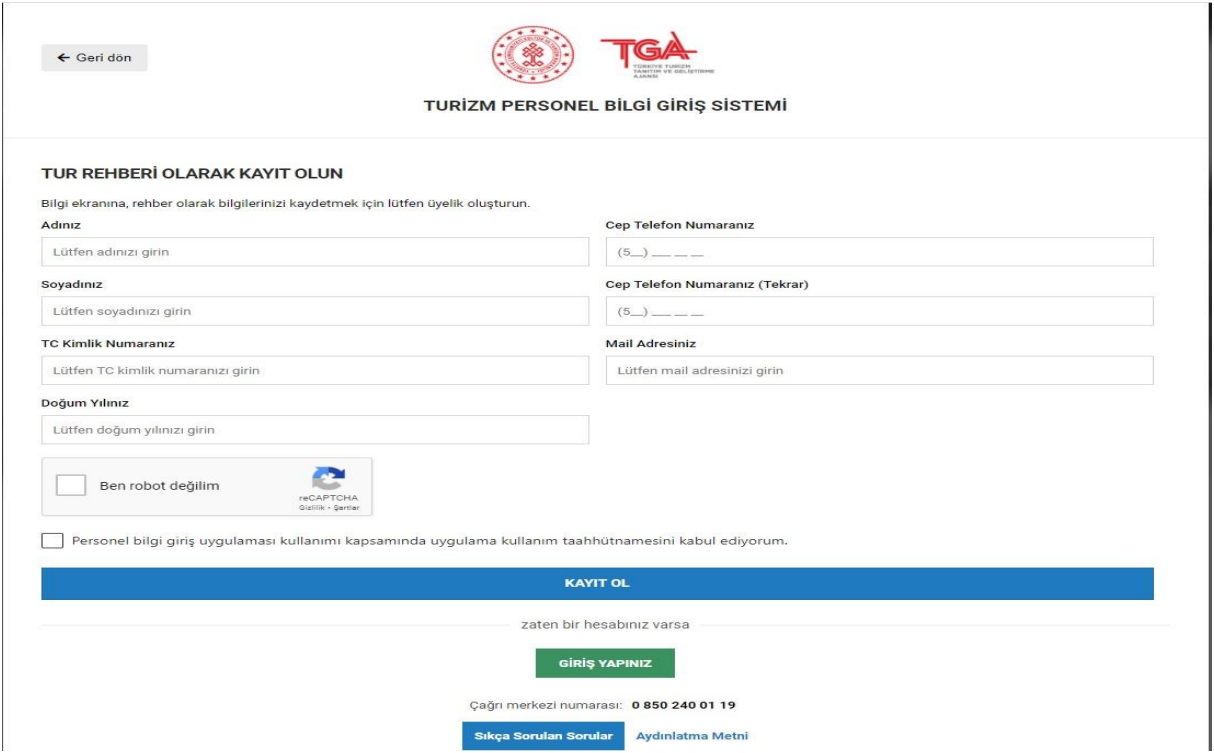

Bu üçüncü ekranda istenen bilgiler girildikten sonra mavi renkli "Kayıt Ol" sekmesi tıklanacaktır. Bunun ardından ekranda "Kaydınız onay sürecindedir. Onaylandığında SMS ile bilgilendireceksiniz." mesajını göreceksiniz.

Bundan sonra tarafınıza TGA'dan "Kaydınız başarıyla onaylanmıştır." SMS'i gelecek. Bu SMS'i aldıktan sonra bekleme süreci başlayacak ve sonrasında bilgilendirileceksiniz.